# 进行环回呼叫以测试 BRI 电路

## 目录

[简介](#page-0-0) [先决条件](#page-0-1) [要求](#page-0-2) [使用的组件](#page-0-3) [规则](#page-1-0) [背景信息](#page-1-1) [执行ISDN第3层环回呼叫](#page-1-2) [执行数据环回呼叫](#page-3-0) [配置路由器](#page-3-1) [启动数据环回呼叫](#page-4-0) [相关信息](#page-7-0)

# <span id="page-0-0"></span>简介

本文档提供有关如何执行环回以测试基本速率接口(BRI)电路的说明。

## <span id="page-0-1"></span>先决条件

### <span id="page-0-2"></span>要求

本文档的读者应掌握以下这些主题的相关知识:

- debug isdn q931和debug ppp negotiation命令的输出。
- 一般DDR拨号器配置文件配置概念。有关拨号程序配置文件的详细信息,请参<u>[阅配置和故障排](//www.cisco.com/en/US/tech/tk801/tk133/technologies_tech_note09186a0080094e6c.shtml)</u> [除拨号程序配置文](//www.cisco.com/en/US/tech/tk801/tk133/technologies_tech_note09186a0080094e6c.shtml)件。

在尝试此步骤之前,请从Telco获取以下信息:

- 要配置的交换机类型。
- 服务配置文件标识符(SPID)和本地目录号(LDN)。 美国需要SPID和LDN。
- 两个B信道是否都在寻线组中。如果它们位于寻线组中,我们只需拨打一个号码即可到达任一 B信道。
- BRI线路上的呼叫是需要在56k还是64k进行

### <span id="page-0-3"></span>使用的组件

本文档中的信息基于以下软件和硬件版本:

● 思科IOS软件版本12.0(3)T及更高版本。这是因为**isdn call**命令是在Cisco IOS软件版本

#### 12.0(3)T中引入的。

本文档中的信息都是基于特定实验室环境中的设备创建的。本文档中使用的所有设备最初均采用原 始(默认)配置。如果您是在真实网络上操作,请确保您在使用任何命令前已经了解其潜在影响。

### <span id="page-1-0"></span>规则

有关文档规则的详细信息,请参阅 [Cisco 技术提示规则。](//www.cisco.com/en/US/tech/tk801/tk36/technologies_tech_note09186a0080121ac5.shtml)

### <span id="page-1-1"></span>背景信息

在环回呼叫中,路由器会拨打其自身基本速率接口(BRI)的ISDN号。 呼叫进入TELCO网云,电信公 司将呼叫切换到第二条BRI信道。此呼叫被路由器看作第二条信道上的入呼叫。因此,路由器既发 送又接收 ISDN 呼叫。

环回呼叫测试的是路由器发起和终止 ISDN 呼叫的能力。成功的环回呼叫可强烈表明到电信公司云 的ISDN电路工作正常。

可以执行两种类型的环回呼叫来测试BRI电路:

- ∙ ISDN第3层环回呼叫\$1?您可以使用isdn call interface<mark>命令进行</mark>配置。此环回呼叫可帮助您验 证ISDN第1层、第2层和第3层是否在路由器和本地ISDN交换机之间正常工作。此测试使用D信 道,不测试B信道上的数据。这不涉及对路由器配置的更改。首先执行此测试。如果成功,请尝 试数据环回呼叫测试。
- 数据环回呼叫\$1?测试B信道是否能够实际传递数据。这涉及路由器上的配置更改。

这些步骤仅允许您测试到本地交换机的BRI电路是否正常工作。它不测试端到端ISDN连接或与按需 拨号路由(DDR)相关的问题。 有关BRI故障排除的详细信息,请参阅以下文档:

- [ISDN BRI 故障排除流程图](//www.cisco.com/en/US/tech/tk801/tk379/technologies_tech_note09186a0080094bb8.shtml)
- [使用debug isdn q931命令排除ISDN BRI第3](//www.cisco.com/en/US/tech/tk801/tk379/technologies_tech_note09186a0080093c1a.shtml)**层故障的方**法

### <span id="page-1-2"></span>执行ISDN第3层环回呼叫

本节提供成功ISDN第3层环回呼叫的示例。isdn call命令可启用传出ISDN呼叫,而无需DDR要求 ,如相关流量和路由。此命令只能用于测试ISDN电路,最高可达第3层,不能用于传递流量或替代 适当的DDR配置。此命令可验证ISDN电路(尤其是第3层)是否正常工作。

图1显示了呼叫流和一些debug isdn q931消息:

#### 图1 — 呼叫流和某些调试isdn q931消息

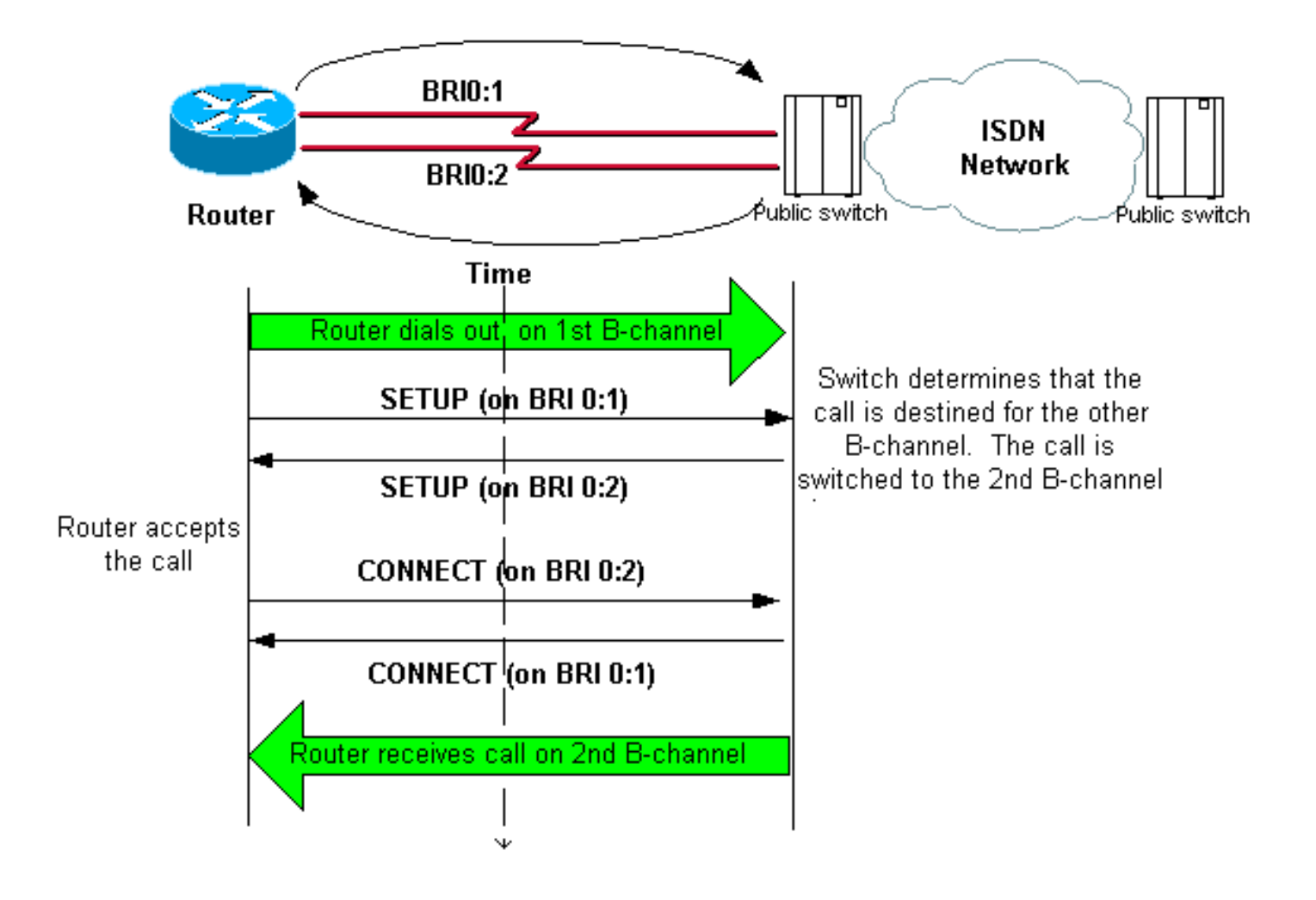

#### maui-soho-04#**isdn call interface bri 0 5551111**

*!--- The router dials 5551111 (the ISDN number of the router's own BRI). !--- If the BRI circuit has two different phone numbers for each B-channel, !--- use the number that belongs to the second B-channel. !--- You can use this command to make calls at 56k, with the speed 56 option* . maui-soho-04# \*Mar 1 17:55:08.344: ISDN BR0: **TX -> SETUP** pd = 8 callref = 0x09 *!--- Q931 Setup message is Transmitted (TX) to the telco switch.* \*Mar 1 17:55:08.360: Bearer Capability i = 0x8890 \*Mar 1 17:55:08.360: Channel ID i = 0x83 \*Mar 1 17:55:08.364: Keypad Facility i = '5551111' \*Mar 1 17:55:08.484: ISDN BR0: **RX <- CALL\_PROC** pd = 8 callref = 0x89 *!--- Call Proceeding message is Received (RX) from the telco switch. !--- The switch now processes the call.* \*Mar 1 17:55:08.488: Channel ID i = 0x89 \*Mar 1 17:55:08.516: ISDN BR0: **RX**  $\leftarrow$  **SETUP** pd = 8 callref =  $0x12$ *!--- A Setup message is Received (RX) from the switch. This message is for the !--- incoming call. Remember that the router sent a Setup message (for the !--- outgoing call) and now receives a SETUP message for the same call.* \*Mar 1 17:55:08.516: Bearer Capability i = 0x8890 \*Mar 1 17:55:08.520: Channel ID i =  $0x8A$  \*Mar 1 17:55:08.520: Signal i =  $0x40$  - Alerting on pattern 0 \*Mar 1 17:55:08.532: Called Party Number i = 0xC1, '5551111' \*Mar 1 17:55:08.532:

Locking Shift to Codeset 5 \*Mar 1 17:55:08.532: Codeset 5 IE 0x2A i = 0x808001038001118001, '<' \*Mar 1 17:55:08.564: ISDN BR0: Event: Received a DATA call from on B2 at 64 Kb/s \*Mar 1 17:55:08.620: %DIALER-6-BIND: Interface BRI0:2 bound to profile Dialer1 \*Mar 1 17:55:08.652: ISDN BR0:  $TX \rightarrow$  CALL PROC pd = 8 callref =  $0x92$ 

*! --- Transmit (TX) a Call Proceeding message for the incoming call.* \*Mar 1 17:55:08.652: Channel ID i =  $0x8A$  \*Mar 1 17:55:08.700:  $bLINK-3-UPDOWN$ : Interface BRI0:2, changed state to up \*Mar 1 17:55:08.988: ISDN BR0: **TX -> CONNECT** pd = 8 callref = 0x92 *! --- Transmit (TX) a Connect message for the incoming call.* \*Mar 1 17:55:08.988: Channel ID i = 0x8A \*Mar 1 17:55:09.040: ISDN BR0: **RX <- CONNECT\_ACK** pd = 8 callref = 0x12

*! --- Receive (RX) a Connect Acknowledgment for the incoming call.* \*Mar 1 17:55:09.040: Channel ID i = 0x8A \*Mar 1 17:55:09.040: Signal i = 0x4F - Alerting off \*Mar 1 17:55:09.064: ISDN BR0: **RX**  $\leftarrow$  **<b>CONNECT** pd = 8 callref =  $0 \times 89$ 

*! --- Receive (RX) a Connect message for the outgoing call.* \*Mar 1 17:55:09.076: ISDN BR0: **TX -> CONNECT ACK**  $pd = 8$  callref =  $0x09$ 

\*Mar 1 17:55:09.080: %LINK-3-UPDOWN: Interface BRI0:1, changed state to up

\*Mar 1 17:55:09.104: %DIALER-6-BIND: Interface BRI0:1 bound to profile BRI0 \*Mar 1 17:55:09.112: %ISDN-6-CONNECT: Interface BRI0:1 is now connected to 5551111 *! --- Call is now connected. Loopback call is successful.*

#### 注意:

- 在环回呼叫期间,路由器在不同B信道上同时充当被叫路由器和主叫路由器。在解释debug isdn q931输出时,必须跟踪这些"双重角色"。例如,路由器发送设置消息(TX -> SETUP),并且也接 收一个(RX <- SETUP)。 当收到的SETUP消息与来电相关联时,传输的SETUP必须与去电相 关联。
- 在上例中,拨打第一个B信道的号码。但是,电信公司发现第一个B信道正忙(因为它进行呼叫 ),并将呼叫切换到第二个B信道,并且连接成功完成。但是,Telco交换机中的错误配置可能 导致环回呼叫失败。当交换机尝试将呼叫分配给第一个信道(正忙于进行呼叫)时,会发生这 种情况。 要求电信公司在寻线组中添加两个B信道。但是,为了进行本测试,我们可以在isdn call interface命令中指定第二个B信道号来解决此问题。
- 在另一台路由器上执行环回呼叫。
- 如果环回呼叫成功,并且到远程端的呼叫继续失败,您可以尝试数据环回呼叫以测试B通道数据 完整性,如下一节所述。

有关如何排除任何问题的信息,请参阅以下文档:

- [ISDN BRI 故障排除流程图](//www.cisco.com/en/US/tech/tk801/tk379/technologies_tech_note09186a0080094bb8.shtml)
- [使用debug isdn q931命令排除ISDN BRI第3层故障](//www.cisco.com/en/US/tech/tk801/tk379/technologies_tech_note09186a0080093c1a.shtml)

## <span id="page-3-0"></span>执行数据环回呼叫

数据环回呼叫对测试B信道是否能正确传输数据非常有用。在许多情况下,debug ppp negotiation可 能会持续失败。此测试可用于检查B通道上的数据完整性。

注意:此测试与上一测试不同,涉及对路由器进行配置更改。

在数据环回呼叫中,我们在路由器上配置两个拨号器接口。拨号器接口配置了必要的寻址、身份验 证和DDR命令,以在BRI线路上成功拨出、接收传入呼叫、绑定到其他拨号器接口并成功连接。

创建拨号程序配置文件,以拨号同一路由器上的另一个拨号程序配置文件。

### <span id="page-3-1"></span>配置路由器

要为环回呼叫配置路由器,请完成以下步骤:

- 1. 在copy running-config startup-config命令的帮助**下保存运行配置**。执行此操作时,可以在测试 完成后重新启动并将运行配置恢复为测试前版本。
- 2. 配置物理接口。**注意:**本部分假定您了解必要的ISDN相关信息,如交换机类型和SPID。 interface BRI0

*!--- Do not configure an IP address on the physical interface. !--- The IP address will be configured on the dialer.* encapsulation ppp !--- physical interface uses PPP encapsulation dialer pool-member 1 *!--- Assign BRI0 as member of dialer pool 1. !--- Dialer pool 1 is specified in interface Dialer 1, and !--- interface Dialer 2.* isdn switch-type basic-ni isdn spid1 71355511110101 5551111 isdn spid2 71355511120101 5551112 *!--- switch-type and SPID configuration. !--- Contact the telco for this information.* ppp authentication chap callin *!--- The physical interface uses CHAP authentication. !--- Authentication is required on the physical interface to bind the !--- incoming call to the right dialer profile.*

no ip address

#### 3. 配置第一个拨号器接口:

interface Dialer1

ip address 1.1.1.1 255.255.255.0

*!--- Assign an IP address to the dialer interface. !--- In this example, the IP addresses for both dialers !--- are in the same subnet.* encapsulation ppp *!--- The dialer interface uses PPP (same as the physical BRI interface).* dialer pool 1 *!--- his defines Dialer pool 1. BRI 0 is a member of this pool.* dialer remote-name dialer2 *!--- This name must match the name used by the other dialer interface to !--- authenticate itself. Dialer string 7135551112. !--- Phone number for the other B-channel. !--- If your connection only needs one number for both B-channels !--- (that is, they are in a hunt-group), use that number here.* dialer-group 1 *!--- Apply interesting traffic definition from dialer-list 1.* ppp authentication chap callin *!--- Use one-way CHAP authentication. This is sufficient for this test.* ppp chap hostname dialer1 *!--- CHAP hostname to be sent out for authentication.* ppp chap password dialer1 *!--- CHAP Password to be sent out for authentication.*

配置第二个拨号器接口: 4.

interface Dialer2

ip address 1.1.1.2 255.255.255.0

*!--- Assign an IP address to the dialer interface. !--- In this example, IP address for both dialers are in the same subnet.* encapsulation ppp dialer pool 1 *!--- This defines Dialer pool 1. !--- BRI 0 is a member of this pool.* dialer remote-name dialer1 *!--- This name must match the name used by the other dialer interface !--- (dialer1) to authenticate itself. Dialer string 7135551111. !--- Phone number for the other B-channel. !--- If your connection only has one number for both B-channels !--- (that is, they are in a huntgroup), use that number here.* dialer-group 1 *!--- Apply interesting traffic definition from dialer-list 1.* ppp authentication chap callin ppp chap hostname dialer2 *!--- CHAP hostname to be sent out for authentication.* ppp chap password dialer2 *!--- CHAP Password to be sent out for authentication.*

5. 配置用于身份验证的用户名和密码:

username dialer1 password 0 dialer1 username dialer2 password 0 dialer2

用户名和口令与在每个拨号器接口下使用ppp chap hostname和ppp chap password 命令配置 的用户名和口令相同。

配置静态路由以便清楚: 6.

ip route 1.1.1.1 255.255.255.255 Dialer1 *!--- Note that the route for 1.1.1.1 points to dialer1.* ip route 1.1.1.2 255.255.255.255 Dialer2 *!--- Note that the route for 1.1.1.2 points to dialer2. !--- The routes are used to determine which dialer interface is !--- used for dialout.*

**提示:**如果在单独的子网中配置接口Dialer 1(步骤3)和接口Dialer 2(步骤4)的IP地址,则 不需要静态路由。

配置相关流量定义。 7.

dialer-list 1 protocol ip permit

**注意:**拨号程序列表编号必须与拨号程序接口下拨号程序组中**配置的**拨号程序列表编号相同。 在此示例中,请配置 dialer-list 1。

8. 测试完成后,重新加载路由器(不保存配置),以返回测试前使用的原始配置。

<span id="page-4-0"></span>启动数据环回呼叫

现在,我们将启动数据环回呼叫,并查找PPP协商是否成功完成。PPP协商成功表示B信道可以正 确传输数据。

#### 图2 — 启动数据环回呼叫

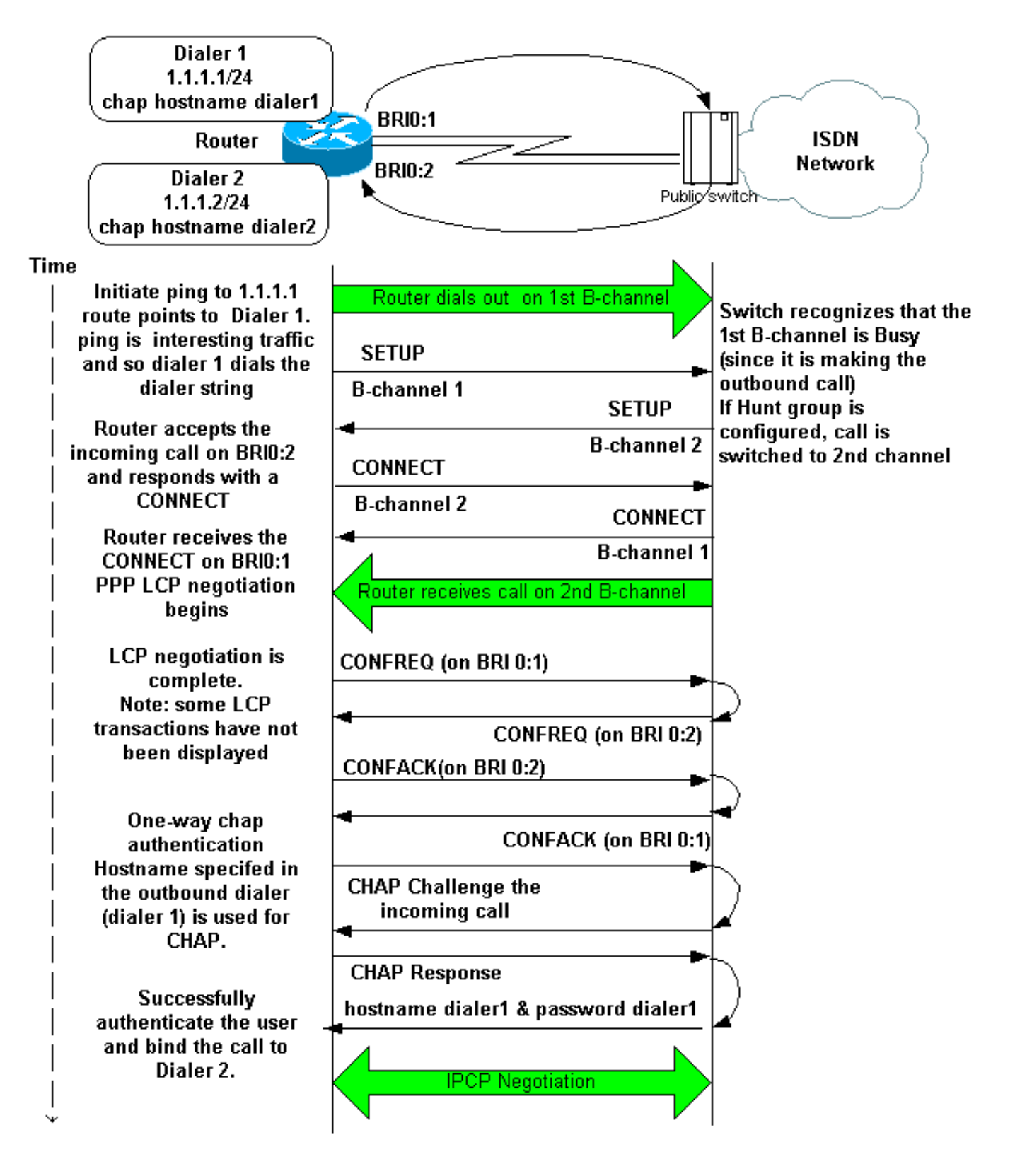

激活以下调试:

- debug dialer
- debug isdn q931
- debug ppp negotiation
- debug ppp authentication (可选)

注意:当环回呼叫正在进行时,路由器在不同B信道上同时充当被叫路由器和主叫路由器。在解释 debug isdn q931和debug ppp negotiation命令的输出时,必须跟踪这**些"双重角**色"。例如,路由器 发送设置消息(TX -> SETUP),并且也接收一个(RX <- SETUP)。 传输的SETUP必须与传出呼叫相 关联,而收到的SETUP消息与传入呼叫相关联。

#### 以下是背对背ISDN呼叫的调试:

```
router#show debug
Dial on demand:
  Dial on demand events debugging is on
PPP:
   PPP protocol negotiation debugging is on
ISDN:
   ISDN Q931 packets debugging is on
   ISDN Q931 packets debug DSLs. (On/Off/No DSL:1/0/-)
   DSL 0 --> 1
  1 -
```
#### router#**ping 1.1.1.1**

*!--- Because of the static route entry shown in step 6 above, !--- the call is made out from dialer 1.* Type escape sequence to abort. Sending 5, 100-byte ICMP Echos to 1.1.1.1, timeout is 2 seconds: 03:40:41: BR0 DDR: rotor dialout [priority] 03:40:41: BR0 DDR: Dialing cause ip (s=1.1.1.1, d=1.1.1.1) 03:40:41: BR0 DDR: Attempting to dial 7135551112 03:40:41: ISDN BR0: TX - > SETUP pd = 8 callref = 0x08 *!--- Outgoing SETUP message.* 03:40:41: Bearer Capability i = 0x8890 03:40:41: Channel ID i = 0x83 03:40:41: Keypad Facility i = '7135551112' 03:40:41: ISDN BR0: RX <- CALL\_PROC pd = 8 callref = 0x88 03:40:41: Channel ID i = 0x89 03:40:41: ISDN BR0: RX <- SETUP pd = 8 callref = 0x2A *!--- Incoming SETUP message on the other B-channel.* 03:40:41: Bearer Capability i =  $0x889003:40:41$ : Channel ID i =  $0x8A03:40:41$ : Signal i =  $0x40$  - Alerting on - pattern 0 03:40:41: Called Party Number  $i = 0xC1$ , '5551112', Plan:ISDN, Type:Subscriber(local) 03:40:41: Locking Shift to Codeset 5 03:40:41: Codeset 5 IE 0x2A i = 0x808001038001118001, '<' 03:40:42: ISDN BR0: Event: Received a DATA call from on B2 at 64 Kb/s *!--- Note that the call comes in on the second B-channel (BRI0:2). !--- Hence the outgoing call must have been on BRI0:1.* 03:40:42: ISDN BR0: Event: Accepting the call id 0xB 03:40:42: %LINK-3-UPDOWN: Interface BRI0:2, changed state to up. 03:40:42: BR0:2 PPP: Treating connection as a callin 03:40:42: BR0:2 PPP: Phase is ESTABLISHING, Passive Open [0 sess, 0 load] 03:40:42: BR0:2 LCP: State is Listen *!--- PPP LCP negotiations begin.* 03:40:42: ISDN BR0: TX -> CALL PROC pd = 8 callref =  $0xAA$   $03:40:42$ : Channel ID i =  $0x8A$   $03:40:42$ : ISDN BR0: TX -> CONNECT pd = 8 callref = 0xAA 03:40:42: Channel ID i = 0x8A 03:40:42: ISDN BR0: RX <- CONNECT\_ACK pd = 8 callref = 0x2A  $03:40:42$ : Channel ID i =  $0x8A$   $03:40:42$ : Signal i =  $0x4F$  - Alerting off  $03:40:42$ : ISDN BR0: RX <-CONNECT pd = 8 callref = 0x88 03:40:42: %LINK-3-UPDOWN: Interface BRI0:1, changed state to up 03:40:42: BR0:1: interface must be fifo queue, force fifo 03:40:42: %DIALER-6-BIND: Interface BR0:1 bound to profile Di1 03:40:42: BR0:1 PPP: Treating connection as a callout 03:40:42: BR0:1 PPP: Phase is ESTABLISHING, Active Open [0 sess, 0 load] 03:40:42: BR0:1 PPP: No remote authentication for call-out *!--- One-way authentication (configured with PPP authentication CHAP callin).* 03:40:42: BR0:1 LCP: O CONFREQ [Closed] id 11 len 10 03:40:42: BR0:1 LCP: MagicNumber 0x513D7870 (0x0506513D7870) 03:40:42: ISDN BR0: TX -> CONNECT\_ACK pd = 8 callref = 0x08 03:40:42: BR0:2 LCP: I CONFREQ [Listen] id 11 Len 10 03:40:42: BR0:2 LCP: MagicNumber 0x513D7870 (0x0506513D7870) 03:40:42: BR0:2 LCP: O CONFREQ [Listen] id 11 Len 15 03:40:42: BR0:2 LCP: AuthProto CHAP (0x0305C22305) 03:40:42: BR0:2 LCP: MagicNumber 0x513D7A45 (0x0506513D7A45) 03:40:42: BR0:2 LCP: O CONFACK [Listen] id 11 Len 10 03:40:42: BR0:2 LCP: MagicNumber 0x513D7870 (0x0506513D7870) 03:40:42: BR0:1 LCP: I CONFREQ [REQsent] id 11 Len 15 03:40:42: BR0:1 LCP: AuthProto CHAP (0x0305C22305) 03:40:42: BR0:1 LCP: MagicNumber 0x513D7A45 (0x0506513D7A45) 03:40:42: BR0:1 LCP: O CONFACK [REQsent] id 11 Len 15 03:40:42: BR0:1 LCP: AuthProto CHAP (0x0305C22305) 03:40:42: BR0:1 LCP: MagicNumber 0x513D7A45 (0x0506513D7A45) 03:40:42: BR0:1 LCP: I CONFACK [ACKsent] id 11 Len 10 03:40:42: BR0:1 LCP: MagicNumber 0x513D7870 (0x0506513D7870) 03:40:42: BR0:1 LCP: State is Open 03:40:42: BR0:1 PPP: Phase is AUTHENTICATING, by the peer [0 sess, 1 load] 03:40:43: BR0:2 LCP: I CONFACK [ACKsent] id 11 Len 15 03:40:43: BR0:2 LCP: AuthProto CHAP (0x0305C22305) 03:40:43: BR0:2 LCP: MagicNumber 0x513D7A45 (0x0506513D7A45) 03:40:43: BR0:2 LCP: State is Open 03:40:43: BR0:2 PPP: Phase is AUTHENTICATING, by this end [0 sess, 1 load] *!--- Authentication begins.* 03:40:43: BR0:2 CHAP: O CHALLENGE id 7 Len 26 from "router" 03:40:43: BR0:1 CHAP: I CHALLENGE id 7 Len 26 from "router" 03:40:43: BR0:1 CHAP: Using alternate hostname dialer1 *!--- Use the alternate hostname specified with PPP CHAP hostname !-- under int Dialer 1.* 03:40:43: BR0:1 CHAP: Username router not found 03:40:43: BR0:1 CHAP: Using default password 03:40:43: BR0:1 CHAP: O RESPONSE id 7 Len 28 from "dialer1" *!--- Outgoing CHAP response sent on B-channel 1.* 03:40:43: BR0:2 CHAP: I RESPONSE id 7 Len 28 from "dialer1" *!--- Incoming CHAP response seen on B-channel 2.* 03:40:43: BR0:2 CHAP: O SUCCESS id 7 Len 4 *!--- Authentication is successful* 03:40:43: BR0:2: interface must be fifo queue, force FIFO 03:40:43:

%DIALER-6-BIND: Interface BR0:2 bound to profile Di2 *!--- Call (from Dialer 1) is bound to int Dialer 2. !--- This is because the* **dialer remote-name dialer1** command is !--- configured under int dialer 2. Binding fails when the **dialer remote-name** !--- command is omitted, or is incorrect, .

03:40:43: BR0:2 PPP: Phase is UP [0 sess, 0 load] *!--- IPCP negotiation begins.* 03:40:43: BR0:2 IPCP: O CONFREQ [Not negotiated] id 1 Len 10 03:40:43: BR0:2 IPCP: Address 1.1.1.2 (0x030601010102) 03:40:43: BR0:2 CDPCP: O CONFREQ [Closed] id 1 Len 4 03:40:43: BR0:1 CHAP: I SUCCESS id 7 Len 4 03:40:43: BR0:1 PPP: Phase is UP [0 sess, 1 load] 03:40:43: BR0:1 IPCP: O CONFREQ [Not negotiated] id 1 Len 10 03:40:43: BR0:1 IPCP: Address 1.1.1.1 (0x030601010101) 03:40:43: BR0:1 CDPCP: O CONFREQ [Closed] id 1 Len 4 03:40:43: BR0:1 IPCP: I CONFREQ [REQsent] id 1 Len 10 03:40:43: BR0:1 IPCP: Address 1.1.1.2 (0x030601010102) 03:40:43: BR0:1 IPCP: O CONFACK [REQsent] id 1 Len 10 03:40:43: BR0:1 IPCP: Address 1.1.1.2 (0x030601010102) 03:40:43: BR0:1 CDPCP: I CONFREQ [REQsent] id 1 Len 4 03:40:43: BR0:1 CDPCP: O CONFACK [REQsent] id 1 Len 4 03:40:43: BR0:2 IPCP: I CONFREQ [REQsent] id 1 Len 10 03:40:43: BR0:2 IPCP: Address 1.1.1.1 (0x030601010101) 03:40:43: BR0:2 IPCP: O CONFACK [REQsent] id 1 Len 10 03:40:43: BR0:2 IPCP: Address 1.1.1.1 (0x030601010101) 03:40:43: BR0:2 CDPCP: I CONFREQ [REQsent] id 1 Len 4 03:40:43: BR0:2 CDPCP: O CONFACK [REQsent] id 1 Len 4 03:40:43: BR0:2 IPCP: I CONFACK [ACKsent] id 1 Len 10 03:40:43: BR0:2 IPCP: Address 1.1.1.2 (0x030601010102) 03:40:43: BR0:2 IPCP: State is Open *!--- IPCP on B-channel 2 is Open.* 03:40:43: BR0:1 IPCP: I CONFACK [ACKsent] id 1 Len 10 03:40:43: BR0:1 IPCP: Address 1.1.1.1 (0x030601010101) 03:40:43: BR0:1 IPCP: State is Open *!--- IPCP on B-channel 1 is Open.* 03:40:43: BR0:2 DDR: dialer protocol up 03:40:43: BR0:1 DDR: dialer protocol up 03:40:43: Di2 IPCP: Install route to 1.1.1.1 03:40:43: Di1 IPCP: Install route to 1.1.1.2 03:40:44: %LINEPROTO-5- UPDOWN: Line protocol on Interface BRI0:2, changed state to up 03:40:44: %LINEPROTO-5-UPDOWN: Line protocol on Interface BRI0:1, changed state to up *!--- Both B-channels are up.* ... Success rate is 0 percent (0/5) router#

注意:ping操作可能因与路由相关的问题而失败。你可以期待。成功的PPP协商是B信道是否能在链 路上正确传递数据的真正测试。如果呼叫失败,请联系电信公司了解有关如何排除线路故障的详细 信息。

## <span id="page-7-0"></span>相关信息

- [ISDN BRI 故障排除流程图](//www.cisco.com/en/US/tech/tk801/tk379/technologies_tech_note09186a0080094bb8.shtml?referring_site=bodynav)
- [使用debug isdn q931命令排除ISDN BRI第3层故障](//www.cisco.com/en/US/tech/tk801/tk379/technologies_tech_note09186a0080093c1a.shtml?referring_site=bodynav)
- · [拨号程序配置文件的配置与故障排除](//www.cisco.com/en/US/tech/tk801/tk133/technologies_tech_note09186a0080094e6c.shtml?referring_site=bodynav)
- [使用 ppp chap hostname 和 ppp authentication chap callin 命令的 PPP 认证](//www.cisco.com/en/US/tech/tk713/tk507/technologies_configuration_example09186a0080094333.shtml?referring_site=bodynav)
- [拨号和接入技术支持](//www.cisco.com/cisco/web/psa/default.html?mode=tech&level0=277907760&referring_site=bodynav)
- [技术支持和文档 Cisco Systems](//www.cisco.com/cisco/web/support/index.html?referring_site=bodynav)